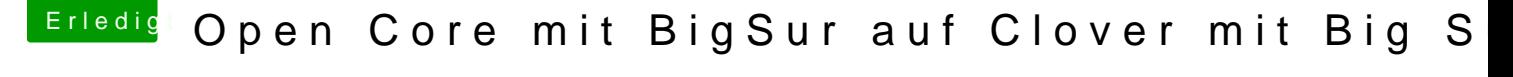

Beitrag von GoodBye vom 19. März 2021, 08:56

## [Amante](https://www.hackintosh-forum.de/user/44612-amante81/)81

ich hatte solche Probleme wegen der nicht angepassten SSDT

erst war er lahm ( kein Power Boost ) dann hatte er Föhn Erscheinungen, jet

Leider müssen die SSDT's extra angepasst und Neu erstellt werden wenn n werden irgendwie diverse gebraucht )

Zudem ( was du ja schon machst ) ist es oft gut den NVRAM zu löschen, reingeschrieben wird.

Aber: ich Boote Windows z.B. jetzt direkt vom Bios (2 Festplatten ! ist Bootloader ) wenn ich mal muss, dann funktioniert es. Wenn ich versuche Booten, übernimmt er wohl die Mac einstellungen, und dann geht nix wirklich

Ähnlich kannst du das ja auch mal mit Clover versuchen......

## SSDT Dortania Guide

[https://dortania.github.io/Ope &st/ivy-bri](https://dortania.github.io/OpenCore-Install-Guide/config.plist/ivy-bridge.html#booter)dge.html#booter

Ivy Bridge

Info

This is where you'll add SSDTs for your system, thesboateng emyacion \$ ortant and have many useUSS Bikmeaps

(opens new winddioswabling unsupported and Psubsch. And with ourt's yesteem, required to bootuide on making them fo@ adtimagretarted with ACPI

[\(opens new win](https://dortania.github.io/Getting-Started-With-ACPI/)dow)

For us we'll need a couple of SSDTs to bring back functionality that Clover provided:

Required\_SSDTs Description [SSDT-P](https://github.com/Piker-Alpha/ssdtPRGen.sh)M [\(opens new wind](https://github.com/Piker-Alpha/ssdtPRGen.sh)ow) Needed for proper CPU power management, you will need Pike's ssdtPRGen.sh script to generate this file. This will [post ins](https://dortania.github.io/OpenCore-Post-Install/)tall  [\(opens new wi](https://dortania.github.io/OpenCore-Post-Install/)ndow) .

[SSDT-E](https://dortania.github.io/Getting-Started-With-ACPI/)C Fixes the embedded contr@ blet ingseSet arted With ACPI [Guid](https://dortania.github.io/Getting-Started-With-ACPI/)e

[\(opens new wind](https://dortania.github.io/Getting-Started-With-ACPI/)ow) (opens new windown) ore details.

## [SSDT-IM](https://dortania.github.io/Getting-Started-With-ACPI/)EI

[\(opens new wind](https://dortania.github.io/Getting-Started-With-ACPI/)ow) series motherboards Needed to add a missing IMEI device on Ivy Bridge CPU

Note that **should** notedd your geneDSEDTE and here, it is already in your firmw So if present, remove the entry conofig.plistin yoaund under EFI/OC/ACPI.

For those wanting a deeper dive into dumping your DSDT, how to mak compiling them, pleaseGseeteintgestarted with ACPI

 $\,$  [\(opens new wi](https://dortania.github.io/Getting-Started-With-ACPI/)<code>p</code>agev.)Compiled <code>SSDTs</code> haanvextension(Assembled) and will go in the EFI/OC/ACPI folder amudstbe specified in your coACPg->uAdderas well.

[#](https://dortania.github.io/OpenCore-Install-Guide/#delete)